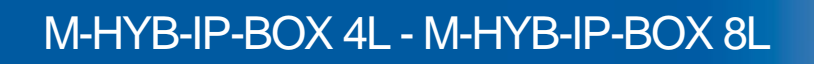

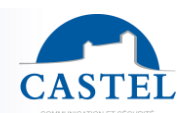

Gamme : INTERPHONIE NUMERIQUE ET ANALOGIE **Serie : MAYLIS** 

Présentation ⊠ Versions ⊠ Raccordement **X** Paramétrage **X** Utilisation **X** Fonctions  $\boxtimes$  Installation  $\boxtimes$  Caractéristiques techniques  $\boxtimes$ 

**EN**

**FR**

**PRESENTATION**

### *Références produits : 220.0950 : M-HYB-IP-BOX 4L Version 4 lignes CASI 440.0950 : M-HYB-IP-BOX 4L Version 4 lignes Maylis 440.0960 : M-HYB-IP-BOX 8L Version 8 lignes Maylis*

La M-HYB-IP-BOX est une centrale Maylis intégrant une interface IP. Elle permet d'assurer des communications entre tous les postes de la gamme Maylis et entre des postes SIP distants

Elle permet les fonctions suivantes :

- Gérer des communications simples, communications de groupe.
- 20 communications simultanées (Limitées à 4 avec l'anti-écho de ligne Actif)
- Centrale Locale
	- ↘ Nombre de lignes locales : 4 ou 8 maximum selon version.
	- ↘ Nombre de postes locaux : 200 maximum (25 par lignes)
	- ↘ Câblage : étoile ou bus. 3 paires dont une paire d'alimentation
- Liaisons Inter centrales distantes
	- ↘ Connections inter centrales en IP
	- ↘ Gérer des communications simples, des communications de groupe, appel général et priorité.
- Interface SIP
	- ↘ Possibilité de gérer jusqu'à 200 postes Maylis pour la supervision et les communications SIP.
	- ↘ Permet l'utilisation des postes Maylis comme des extensions SIP.
- Serveur Web
	- ↘ Grâce à son serveur web embarqué, elle peut être configurée, suivie et exploitée depuis n'importe quel navigateur en toute sécurité. Les M-HYB-IP-BOX peuvent aussi être gérées et suivies via la suite logicielle CastelSuite.
	- ↘ La mise à jour logicielle à distance est possible via l'adresse IP.
- Dispose d'une unité de traitement multi-cœurs puissante.
- Dispose d'une horloge temps réel qui permet de dater les évènements.
- Switch IP intégré (non POE).
- Enregistrement des communications Maylis via un serveur MAX (*540.0100*)

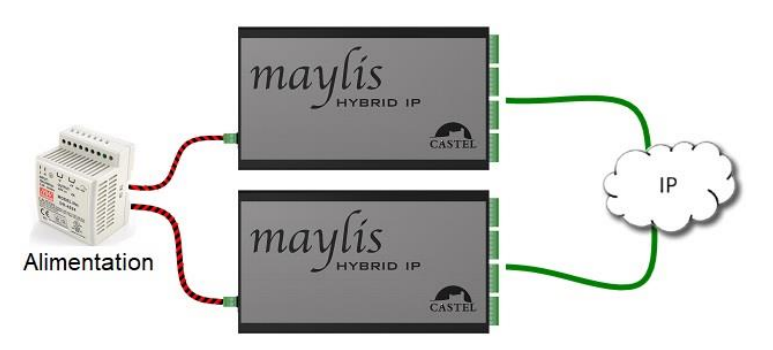

*Le matériel doit être installé et utilisé conformément aux directives de ce document.*

# **FRANCISCO CONSTRUCTED AT A RELEASE OF THE CONSTRUCTION CONSTRUCTION OF THE CONSTRUCTION OF THE CONSTRUCTION OF THE CONSTRUCTION OF THE CONSTRUCTION OF THE CONSTRUCTION OF THE CONSTRUCTION OF THE CONSTRUCTION OF THE CONSTR**

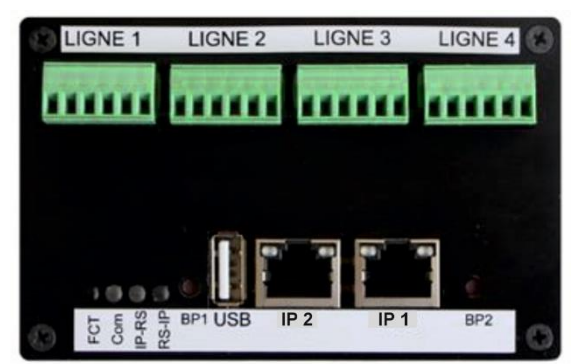

# **M-HYB-IP-BOX 4L**

**Version 4 lignes :** la centrale M-HYB-IP-BOX 4L est équipée d'une carte 4 lignes et d'une carte M-HYB-IP-RACK.

**440.0950**

**Version 8 lignes** : la centrale M-HYB-IP-BOX 8L est équipée de deux cartes 4 lignes et d'une carte M-HYB-IP-RACK.

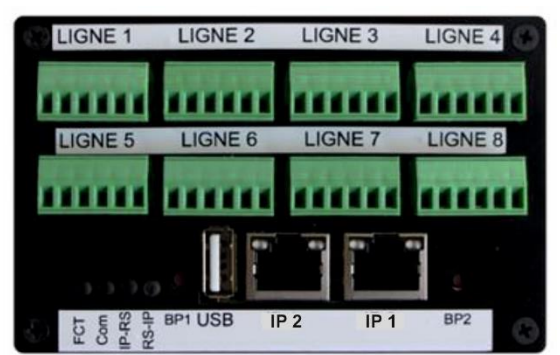

**M-HYB-IP-BOX 8L**

**440.0960**

**CASTEL** 

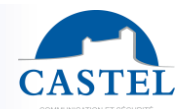

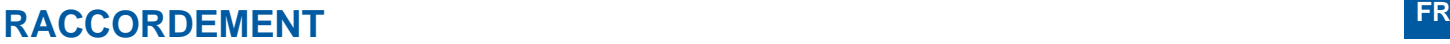

### **Raccordement des postes Maylis locaux**

Sur chaque ligne des cartes 4 lignes, on pourra raccorder un poste ou une ligne bus (25 postes maxi).

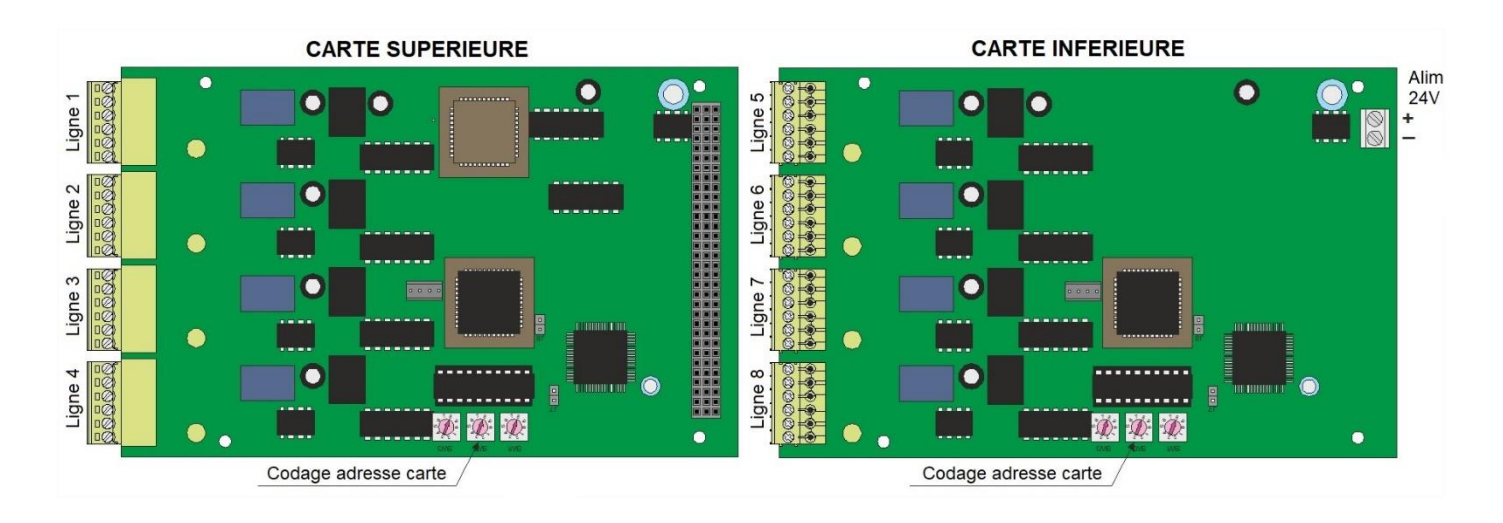

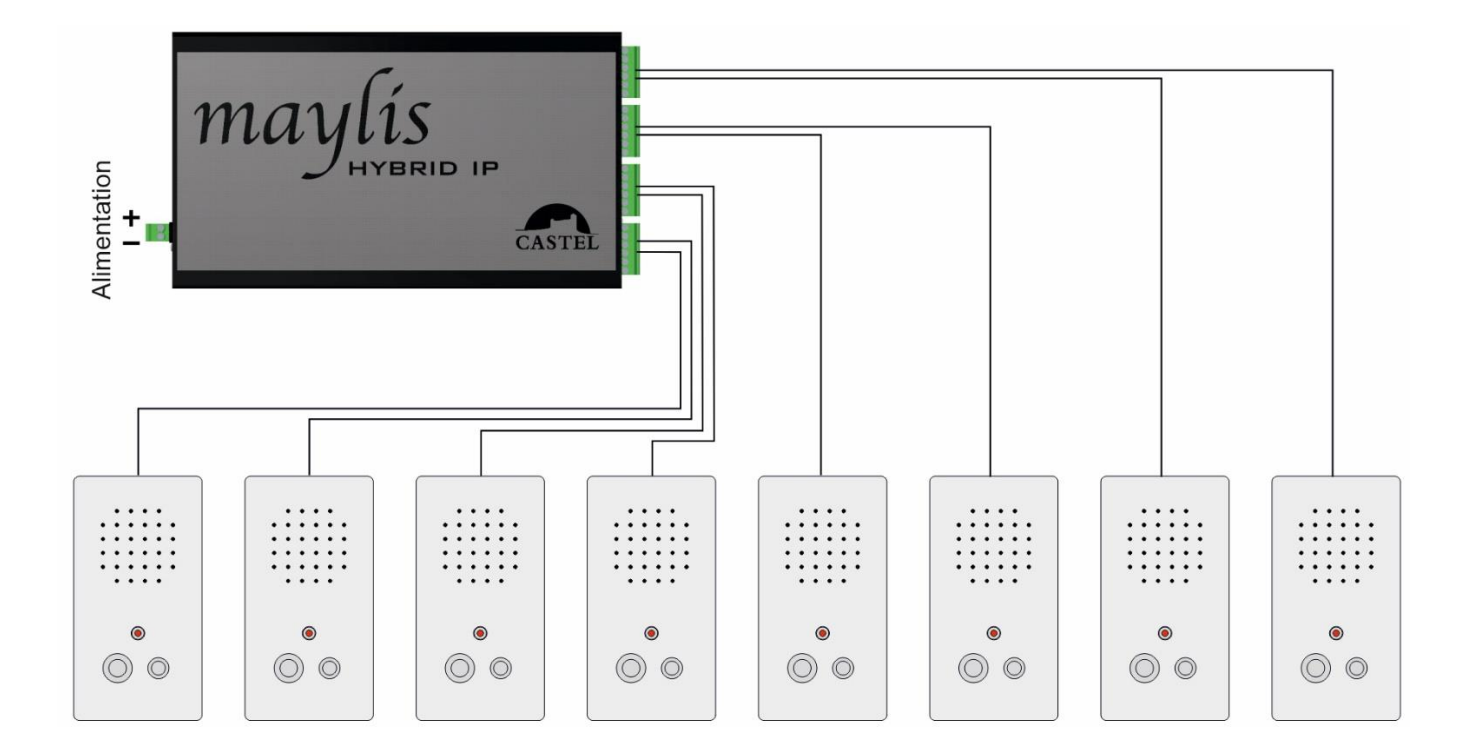

# M-HYB-IP-BOX 4L - M-HYB-IP-BOX 8L

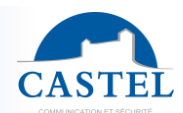

**FR**

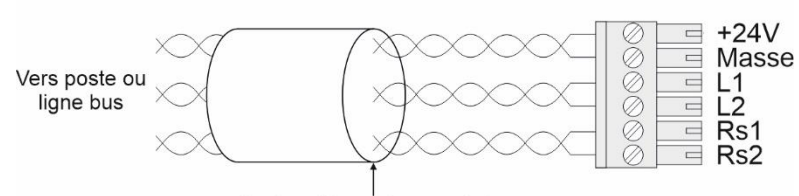

Drain relié aux bornes de terre

La liaison entre un poste et la centrale nécessite un câble 3 paires torsadées avec écran. Etablir la connexion point à point en respectant l'ordre des signaux. La centrale peut être reliée à une autre centrale via une des lignes.

Distances :

• La centrale peut alimenter 1 poste par ligne. La distance maxi est de 250 mètres avec un câble de 6/10ème et de 500 mètres avec un câble de 9/10ème .

Si on n'alimente pas le poste par la centrale (le poste est équipé d'un bloc secteur) la distance maxi entre le poste et la centrale est de 1km.

Adaptation de la ligne signalisation :

• Installer une résistance 120Ω (fournie avec le poste) entre les points RS1 et RS2 du poste situé en bout de la ligne bus. Seul le poste situé en bout de ligne bus doit être équipé de la résistance.

Adresse des cartes 4 lignes de la centrale (initialisée en usine) :

• Chaque carte 4 lignes de la centrale dispose d'une adresse codée par commutateurs rotatifs. Cette adresse est indépendante de l'adresse des postes. Elle est comprise entre 1 et 240. Les 2 cartes 4 lignes de la centrale ont une adresse différente et consécutives. Elles sont initialisées en usine à une valeur indiquée sur le boitier avec l'adresse Mac du produit.

### **Raccordement au réseau IP**

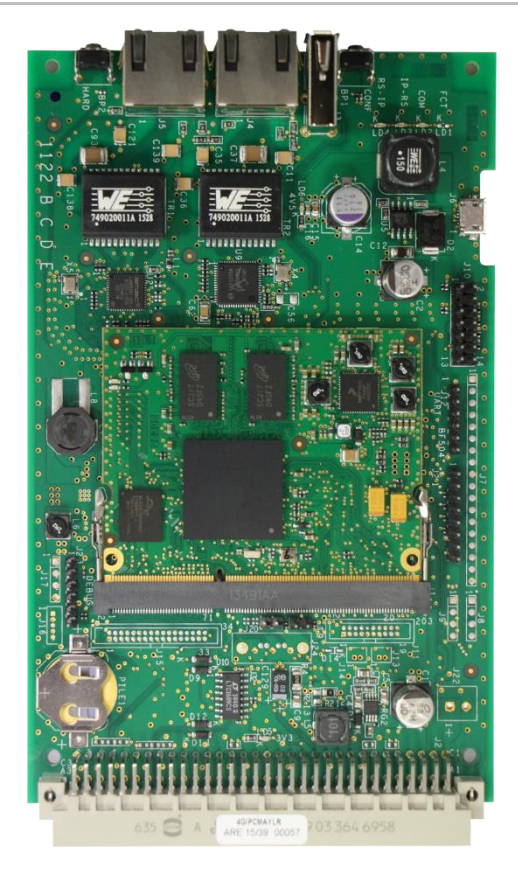

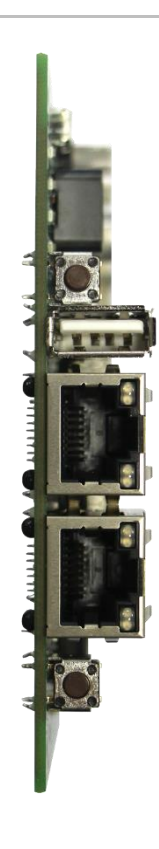

Le raccordement se fait par une liaison Ethernet 10/100 Mbits RJ45 (Compatible 1Gbits) sur IP1.

Le second port Ethernet (IP2) est à utiliser comme Switch IP si nécessaire. Il permet le report de la connexion IP (Connexion vers une autre centrale par exemple).

Attention : les liaisons Ethernet ne sont pas POE.

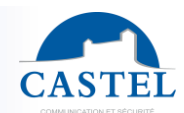

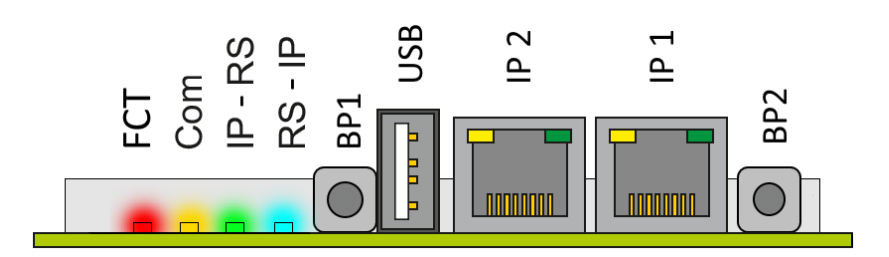

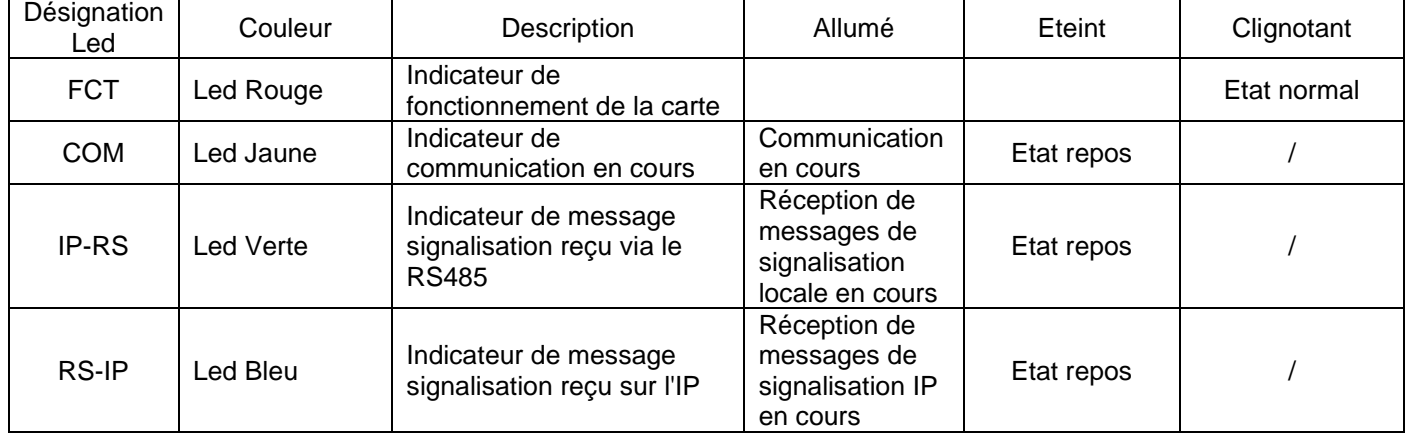

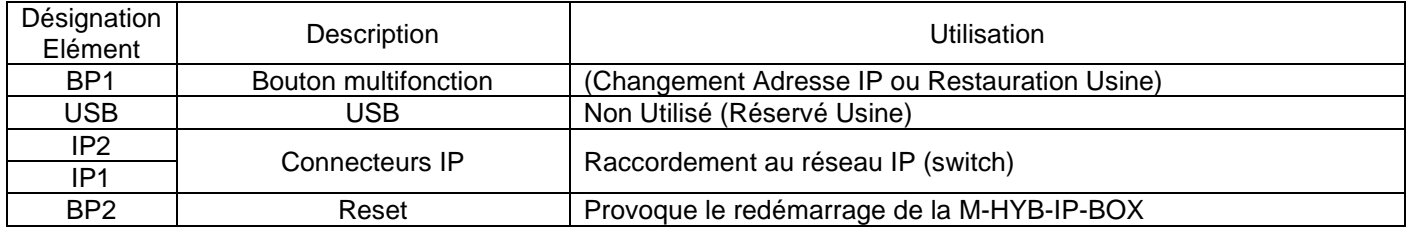

### **Raccordement de l'alimentation**

La Centrale M-HYB-IP-BOX est alimentée par une alimentation externe raccordée au secteur (bloc secteur 24V 2A Réf. A24V-2A 110.9100, fournie).

Elle est raccordée à la terre via la cosse du boitier métal prévue à cet effet.

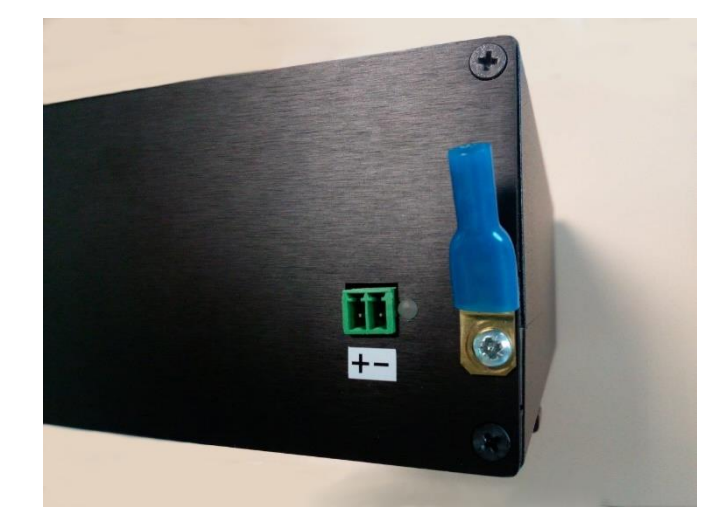

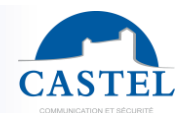

## **PARAMETRAGE A PARTIR D'UN PC FR**

Le logiciel de paramétrage CastelPilote ainsi que le logiciel Web permettent la configuration des postes du système Maylis. (Voir documentation Système « Maylis » réf. 600.0090**).**

# **EN**

# **UTILISATION**

### **Adresse IP de la M-HYB-IP-BOX**

Elle doit disposer de sa propre adresse IP sur le réseau. Cette adresse sera soit donnée par le serveur du réseau (adressage DHCP), soit configurée manuellement. Cet adressage pourra être paramétré à partir d'un PC via le serveur Web du poste.

**Attention : la M-HYB-IP-BOX est livrée par défaut en DHCP. Si aucun serveur DHCP n'est présent, la carte prend une adresse IP fixe du domaine IP4All : 169.254.xx.xx. La recherche de l'adresse IP du poste est possible depuis l'application CastelIPSearch ou en utilisant CASTELServeur. Dans le cas où la recherche de l'adresse IP de la carte est impossible, en cours de fonctionnement, appuyer plus de 3 secondes sur le bouton poussoir "BP1 CONFIG" pour créer une adresse IP en 192.168.49.251.**

### **L'accès au Serveur Web de la M-HYB-IP-BOX**

Pour se connecter au serveur Web de la M-HYB-IP-BOX, et ainsi avoir accès aux fonctions : il vous suffit :

- d'ouvrir votre navigateur Web tel que "Internet Explorer" à partir de n'importe quel PC du réseau
- de taper : « https:// » suivi de l'adresse IP de la carte M-HYB-IP-BOX (exemple : https://192.168.49.251). Vous serez alors directement connecté à la page Web de la carte.
- de taper votre login (par défaut : castel)
- de taper votre mot de passe (par défaut : castel)

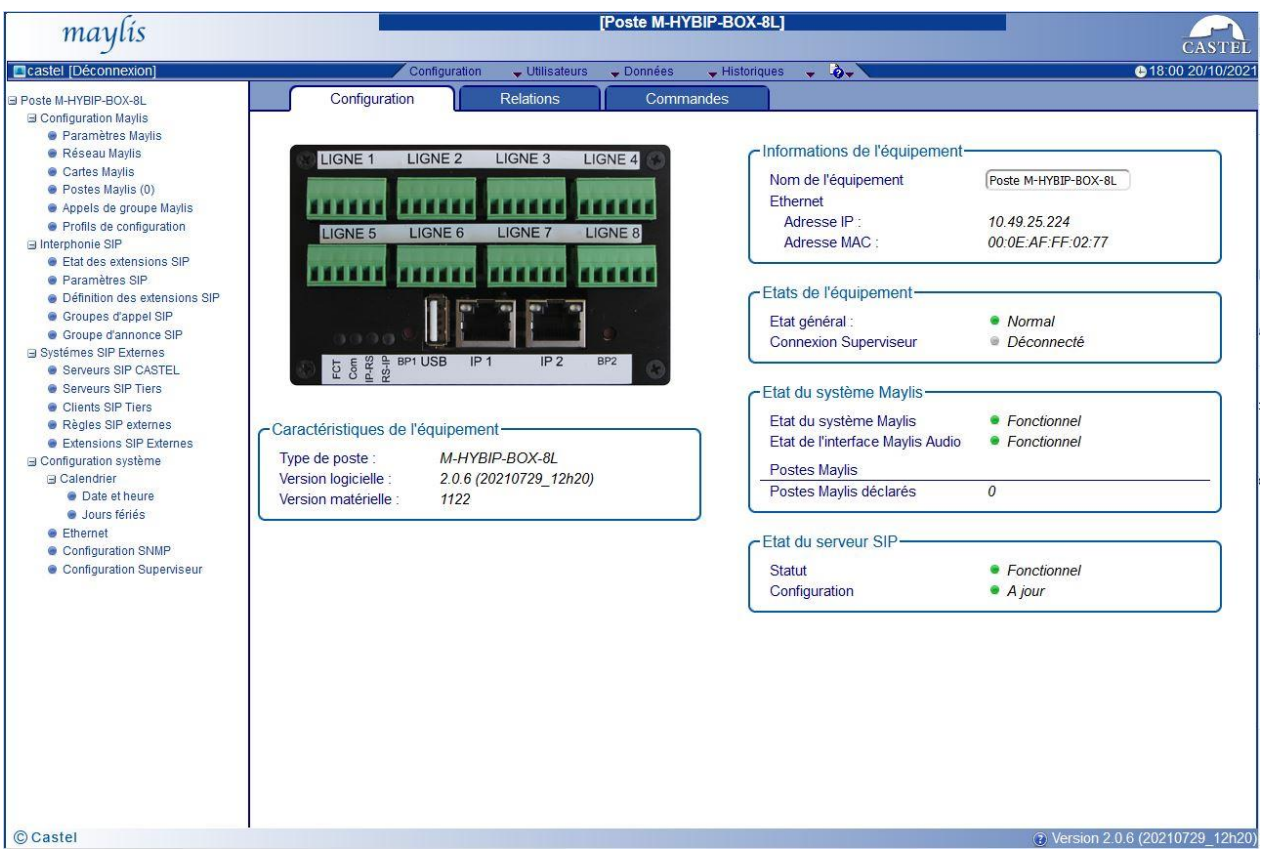

Le serveur web permet d'obtenir des informations sur la centrale M-HYB-IP-BOX et de la configurer

Une aide en ligne accessible à partir de tous les menus permet de s'informer sur les différentes fonctions du serveur Web.

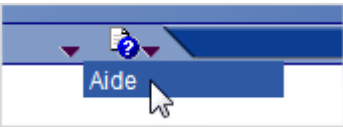

# **FONCTIONS**

La centrale M-HYB-IP-BOX assure les fonctions d'alimentation des postes, de transfert de la signalisation vers tous les postes et de gestion de 1 à 20 communications simultanées entre les postes du système.

La centrale M-HYB-IP-BOX est conçue pour relier, via le réseau IP, plusieurs centrales Maylis. Celle-ci permet, une connexion SIP avec Maylis, de recevoir et d'émettre des appels depuis un poste d'interphonie IP Castel (Xellip, CAP IP), un softphone, un téléphone SIP, ou tout autre élément compatible avec la norme SIP.

### **Alimentation des postes**

La centrale est en mesure d'alimenter un poste par ligne. Au-delà il faut prévoir une alimentation indépendante sur la ligne bus.

Surveillance des lignes :

• La centrale assure la surveillance des lignes disposant des postes locaux Maylis. La centrale détecte leur connexion (ou déconnexion) et le signale à l'ordinateur relié au système (via l'adresse IP). Elle indique aussi l'état de connexion de ses postes déclarés dans son serveur web.

Gestion de 1 à 20 communications simultanées dont 8 locales :

• La centrale assure la gestion des canaux de communications numériques jusqu'à 20 postes dont 8 locaux au maximum.

### **Fonctions Générales de la M-HYB-IP-BOX**

- Configurer une connexion réseau
- Configurer des comptes SIP pour des postes Maylis
- Configurer un serveur SIP sur lequel vont s'enregistrer les extensions SIP
- Régler la date et l'heure manuellement ou via un serveur NTP

### **Fonctions utilisateurs du serveur web**

Le serveur Web de la M-HYB-IP-BOX permet d'octroyer, modifier ou supprimer des droits aux utilisateurs en spécifiant leurs login, mot de passe et langue d'exploitation.

### **Gestion d'administration SNMP**

Le poste intègre un agent SNMP (Simple Network Management Protocol) permettant de répondre à des requêtes SNMP et d'envoyer des notifications (TRAPS) à un manager SNMP.

A partir des pages web, il est possible de :

- configurer différentes communautés (lecture / écriture)
- configurer des données système (sysContact et sysLocation)
- configurer les notifications (destinataire, communauté…)
- Télécharger la MIB Castel

Il supporte les versions SNMPv1 et SNMPv2c.

### **Fonction Historique**

L'historique permet de visualiser les évènements survenus sur la M-HYB-IP-BOX. Ils sont répertoriés en faisant apparaître la date et l'heure de l'événement concerné, un descriptif et des informations complémentaires.

### **Configuration des relations**

### *Le serveur Web est le lieu de paramétrage des automatismes également appelés relations.*

Il existe deux types de relations :

- Horaires : permet de déclencher des actions sur des plages horaires identifiées. Il existe trois niveaux de priorité pour une relation horaire (Haute, Moyenne et Basse).
- Logiques :
	- ↘ condition logique : permet de déclencher des actions sur certaines conditions d'état (actif, inactif…). Une relation logique peut intégrer plusieurs conditions par des opérateurs tels que : AND, OR, NOT, XOR. De même une relation logique peut déclencher plusieurs actions.
	- ↘ condition numérique (Comptage) : permet d'effectuer des actions en comparant la valeur d'un compteur avec différents seuils. Il est également possible d'additionner ou soustraire des valeurs de compteurs et de comparer le résultat obtenu.

### **Sauvegarde et restauration des paramètres du système**

Il est possible de réaliser une sauvegarde ou une restauration complète des paramètres de la M-HYB-IP-BOX (configuration, postes gérés, …)

Il est possible de restaurer la M-HYB-IP-BOX en configuration usine. Pour cela, maintenir appuyer le bouton BP1 puis presser brièvement le bouton Hard Reset. Au bout de 10 secondes, relâcher le bouton BP1.

### **Mise à jour**

Pour la mise à jour, un fichier contenant la nouvelle version du logiciel vous sera fourni si nécessaire. Il faudra ensuite charger ce fichier via la page Web. La M-HYB-IP-BOX redémarrera ainsi plusieurs fois, afin d'appliquer la mise à jour. La mise à jour ne modifie en aucun cas les paramètres utilisateur.

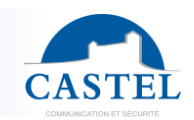

# **FRACE INSTALLATION**

### **Montage :**

• La M-HYB-IP-BOX se monte sur rail DIN. (M-HYB-IP-BOX + Alimentation)

### **EXEMPLE D'ARCHITECTURE M-HYB-IP-BOX :**

• Ci-dessous un exemple d'architecture comportant 3 centrales M-HYB-IP-BOX reliées en IP :

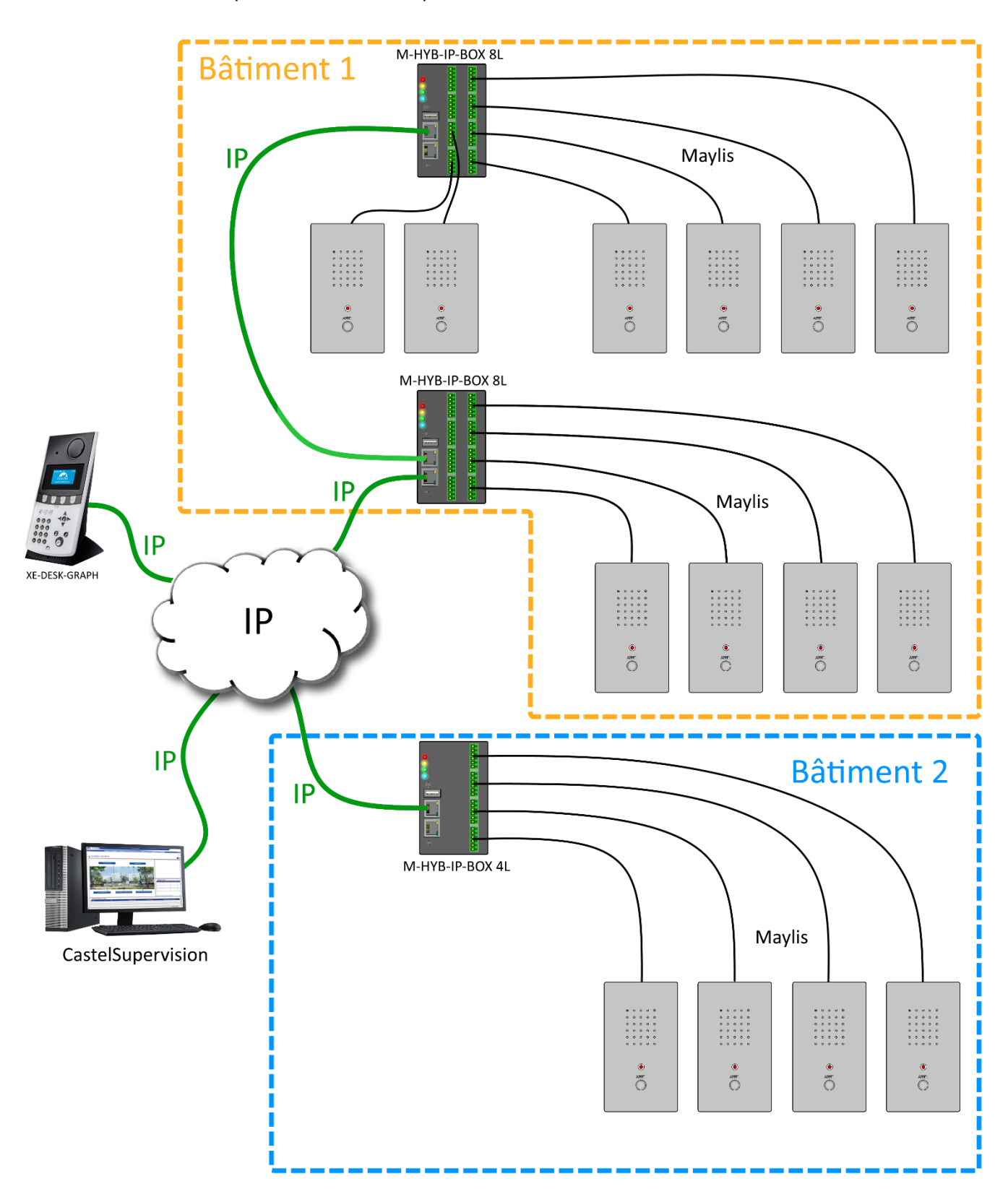

**EN**

**FR**

# **CARACTERISTIQUES TECHNIQUES**

### **Conformités aux directives européennes**

- 2001/95/EC : Sécurité
- 2014/30/UE : CEM
- 2017/2102/UE : RoHS 3
- 2014/35/UE : Basse Tension

### **Conformités aux normes européennes**

- EN 55032 : Emissions CEM
- EN 55035 : Immunité CEM
- EN 62368-1 : Sécurité des personnes Sécurité électrique
- EN 61000-6-1 : Immunité CEM
- EN 61000-6-3 : Emissions CEM

### **Caractéristiques mécaniques de la centrale**

- Degré de protection IP30 selon EN 60529
- Boîtier métallique avec accrochage rail DIN
- Dimensions : L 185mm x l 105mm x h 85 mm
- Poids : 850g version 4L et 980g version 8L

### **Caractéristiques électriques générales**

- Température de fonctionnement : 0° à +50°C
- Température de stockage : -20° à +70°C
- Alimentation : 24VDC / 2A
- Consommation min / max : 6W / 48W

### **Codec Audio**

• G711 Alaw (la bande passante utilisée pour une communication est inférieure à 200kbits/s).

### **DTMF**

- SIP INFO
- RFC2833

### **Réseau Ethernet**

- IP fixe ou DHCP
- 10/100/1000 Mbits

### **Service réseau disponible**

- HTTPS
- SCP
- SSH
- ICMP
- NTP
- SNMP V1 et V2c

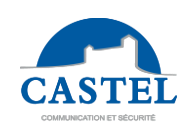

**FR**

Port IP utilisé par le système

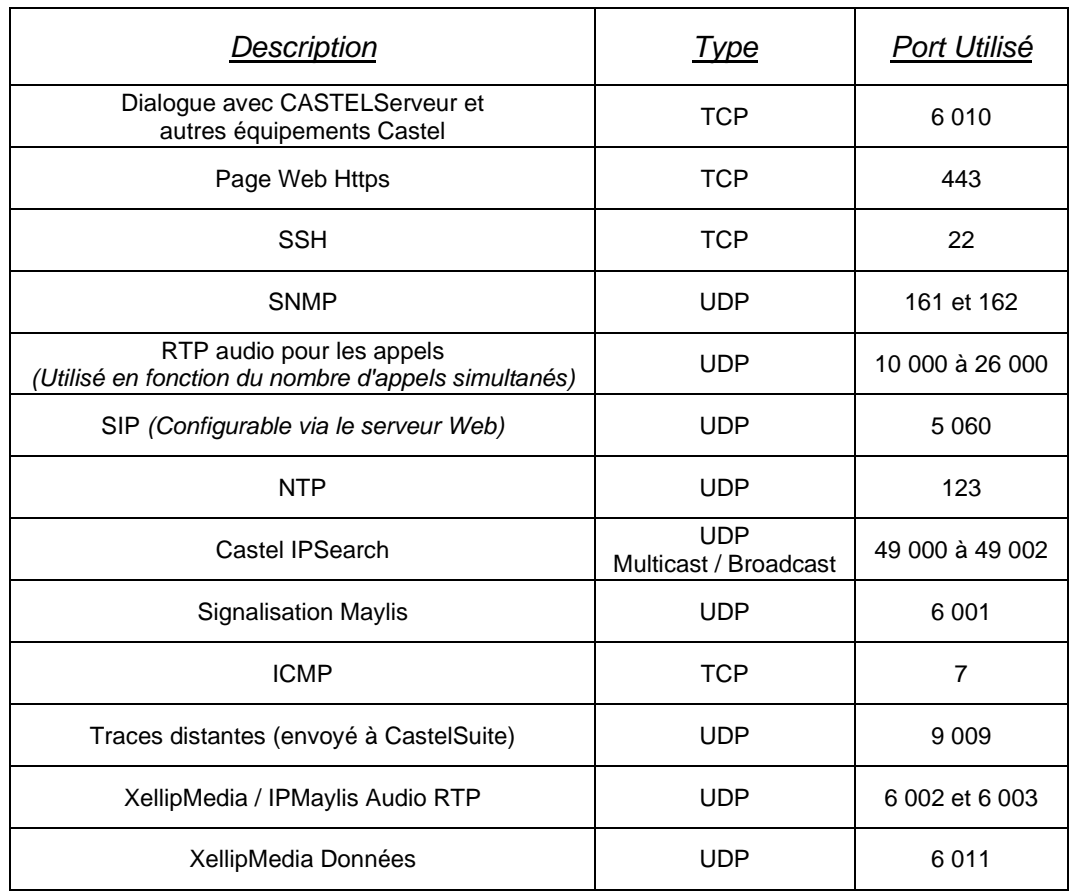

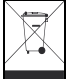

**Protection de l'environnement :** Eliminez ce produit conformément aux règlements sur la préservation de l'environnement.

Fiche technique n°600-0182G **www.castel.fr** Page 11 / 22

**CASTEL** : Z.I. Saint Lambert des Levées - 49412 SAUMUR Cedex – France Tél. : (+33) 02.41.40.41.40 - Fax : (+33) 02.41.40.41.49

Photos et document non contractuels. Dans un souci constant d'amélioration, CASTEL se réserve la possibilité d'apporter toute modification jugée utile.

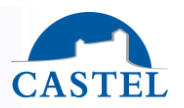

Range: DIGITAL AND ANALOG INTERCOM SYSTEMS Series: MAYLIS

Présentation **X** Versions X Connection X Settings X Use X Functions X Installation X Technical characteristics X Technical characteristics<sup>[2]</sup>

**EN**

**FR**

### **PRESENTATION**

### **Product references: 220.0950: M-HYB-IP-BOX 4L CASI 4-line version 440.0950: M-HYB-IP-BOX 4L Maylis 4-line version 440.0960: M-HYB-IP-BOX 8L Maylis 8-line version**

The M-HYB-IP-BOX is a Maylis central with an IP interface. It allows interfacing between all Maylis stations and remote SIP stations

It includes the following features:

- Management of simple and group communications.
- Allows 20 simultaneous calls *(Limited to 4 with Active line echo cancellation)*
- **Local Central** 
	- ↘ *Number of local lines: 4 or 8 maximum depending on the version.*
	- ↘ *Number of local stations: 200 maximum (25 per line)*
	- ↘ *Wiring: star or bus. 3 pairs including one power supply pair*
- Remote central interfacing
	- ↘ *Remote central IP interfacing*
	- ↘ *Management of simple and group communications, general call and priority.*
- SIP interface
	- ↘ *Management of up to 200 Maylis stations for monitoring and SIP communications.*
	- ↘ *Allows the use of Maylis stations as SIP extensions.*
- Web server
	- ↘ *With its embedded web server, it can be safely configured, monitored and used from any browser. M-HYB-IP-BOX can also be managed and monitored via the CastelSuite software suite.*
	- ↘ *Remote software update is possible via IP.*
- It has a powerful multi-core processing unit.
- It has a real time clock that allows you to date events.
- Built-in IP switch (not POE).
- Recording of Maylis communications via a MAX server. *(540.0100*)

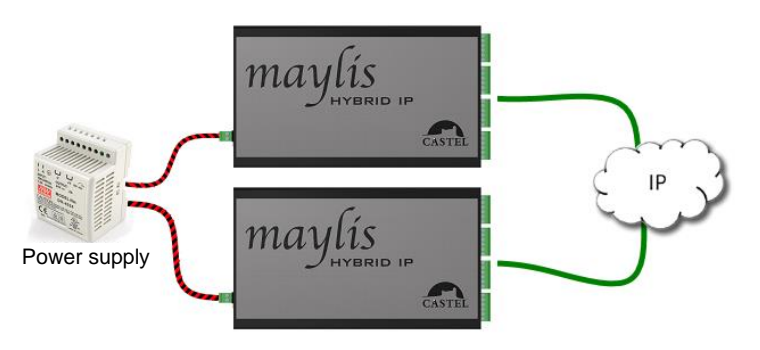

*The hardware must be installed and operated in accordance with the instructions in this document.*

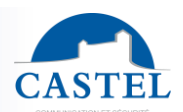

# **FRANCISCO CONSUMING THE CONSUMING OF A REPORT OF A REPORT OF A REPORT OF A REPORT OF A REPORT OF A REPORT OF A REPORT OF A REPORT OF A REPORT OF A REPORT OF A REPORT OF A REPORT OF A REPORT OF A REPORT OF A REPORT OF A RE**

**4-line version:** the M-HYB-IP-BOX 4L control unit is equipped with a 4-line card and one M-HYB-IP-RACK card.

M-HYB-IP-BOX 4L

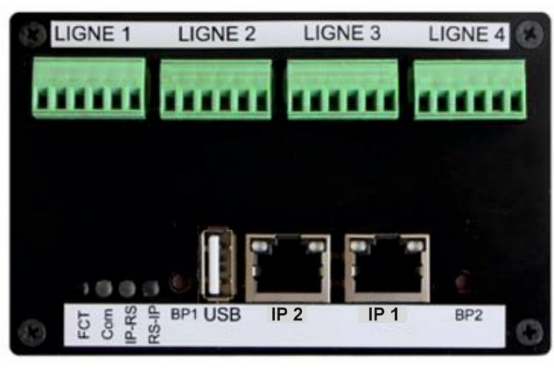

**440.0950**

**8-line version:** the M-HYB-IP-BOX 8L control unit is equipped with two 4-line cards and one M-HYB-IP-RACK card.

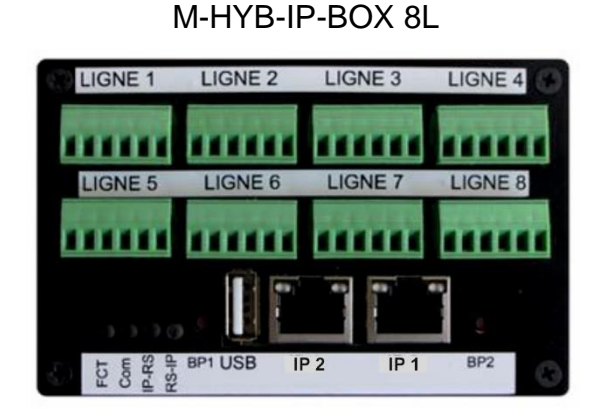

**440.0960**

**EN**

# **CONNECTION FR**

### **Connection of local Maylis stations**

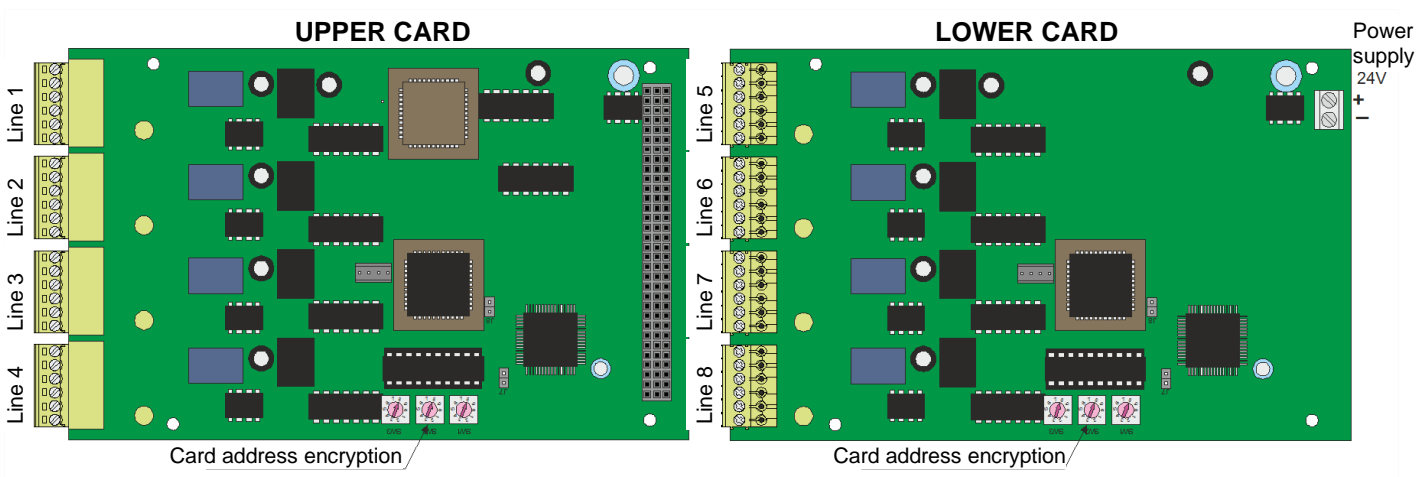

maylis Power supply **YBRID IP** CASTEL :::::<br>::::::<br>::::::<br>:::::  $\frac{1}{1}$  $\frac{1}{2}$  $\frac{1}{1}$  $\frac{1}{1}$  $\frac{1}{1}$  $\bullet$  $\bullet$  $\bullet$  $\bullet$  $\bullet$  $\bullet$  $\bullet$  $\bullet$  $\circledcirc$  $\circledcirc$  $\circledcirc$  $\circledcirc$  $\circledcirc$  $\circledcirc$  $\circledcirc$  $\circledcirc$ 

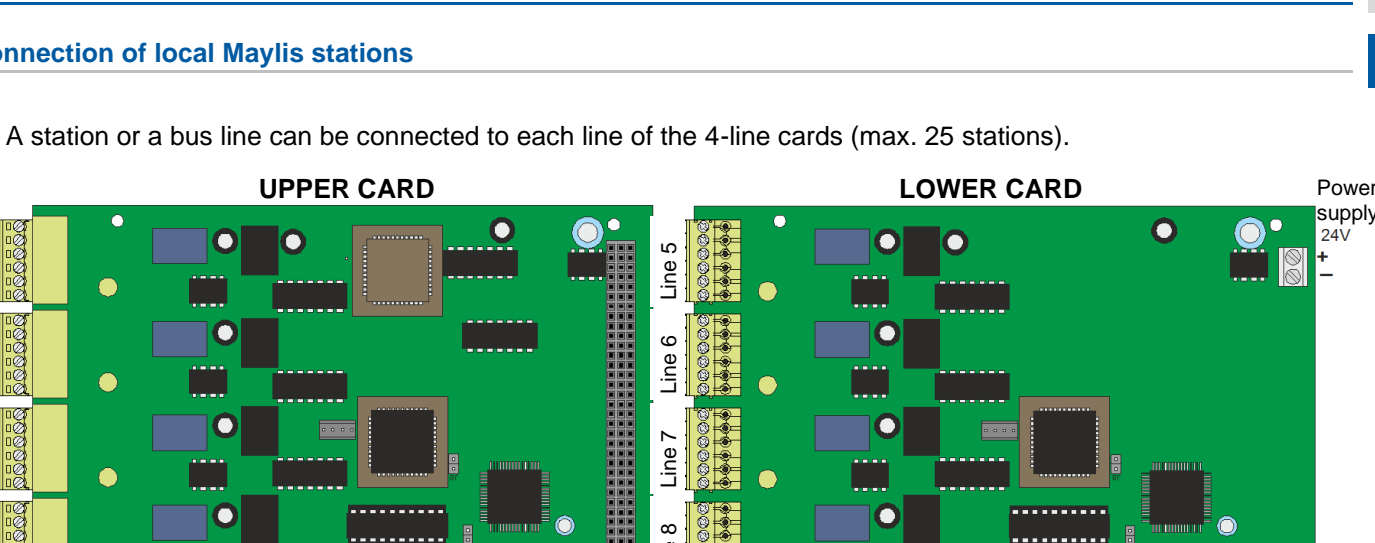

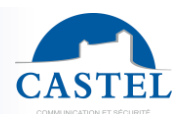

# M-HYB-IP-BOX 4L - M-HYB-IP-BOX 8L

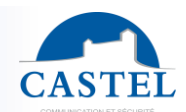

**EN**

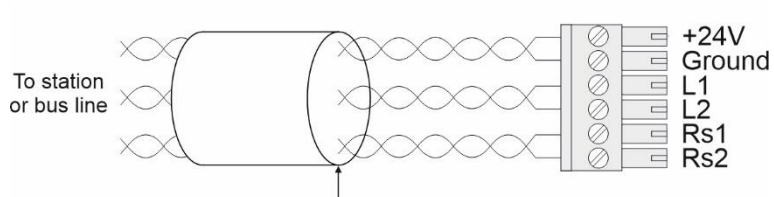

Drain connected to ground terminals

The connection between a station and the central requires a shielded twisted 3 pair cable.

Point-to-point wiring must be done in the order of the signals.

The central can be connected to another central via one of the lines.

Distances :

• The central can supply 1 station per line. The maximum distance is 250 meters with a 6 / 10th cable and 500 meters with a 9 / 10th cable.

If the station is not remotely powered by the central (the station features a power supply unit), the maximum distance between the station and the central is 1km.

Adaptation of the signalling line:

• Install a 120Ω resistor (supplied with the station) between the RS1 and RS2 points of the station located at the end of the bus line. The resistor must only be fitted to the station at the end of the bus line.

Address of the 4-line cards of the central (factory set):

• Each 4-line card of the central has an address encrypted by rotary switches. This address is not related to the stations' address. It is between 1 and 240. The central's two 4-line cards have a different and consecutive address. They are factory set to a value indicated on the housing with the product's Mac address.

### **Connection to the IP network**

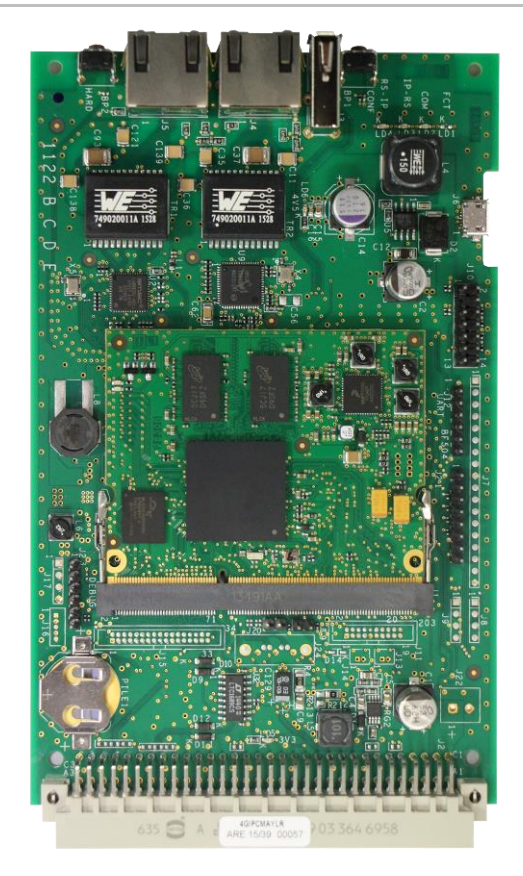

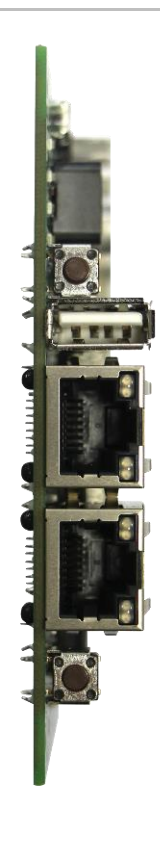

The system is connected via a 10/100 Mbits Ethernet RJ45 connection (Compatible 1Gbits) on IP1.

The second Ethernet port (IP2) can be used as an IP switch if necessary. It allows the IP connection to be transferred (e.g. connection to another central).

Important: Ethernet connections are not POE.

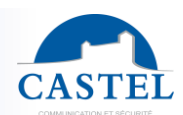

**EN**

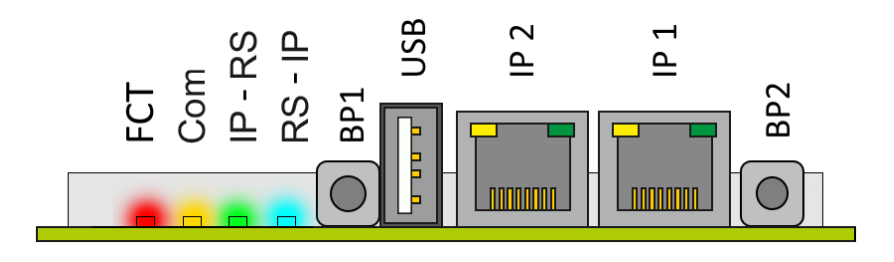

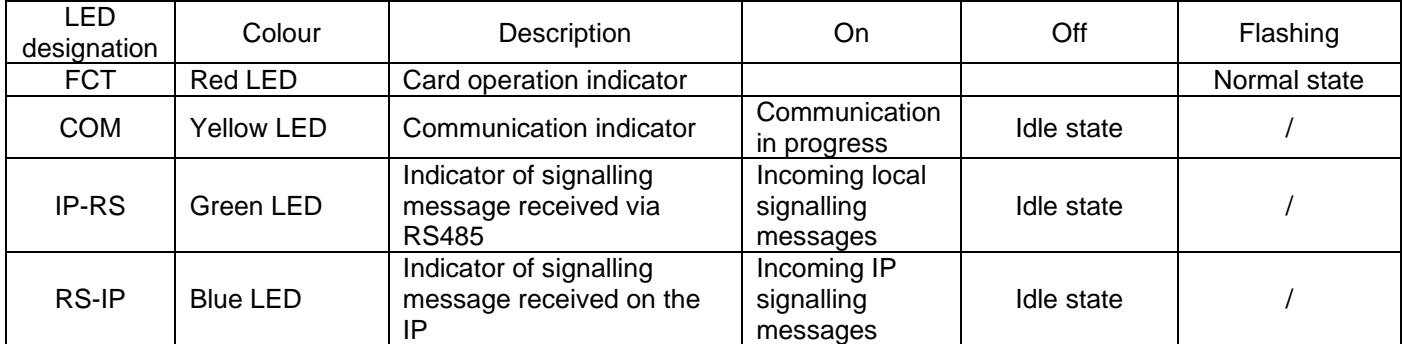

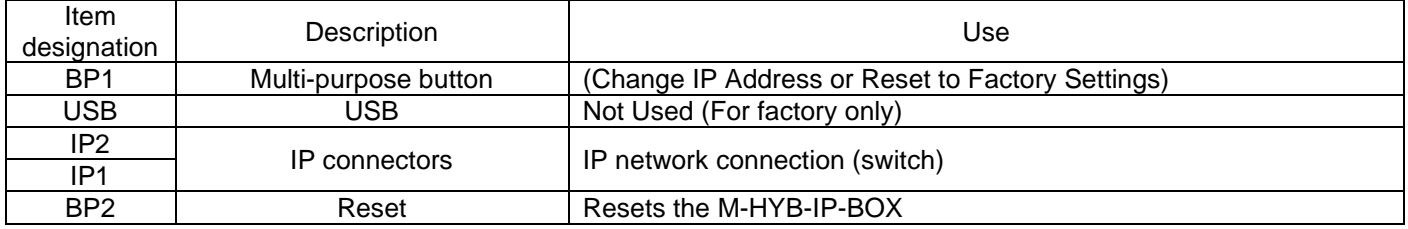

### **Power supply connection**

The M-HYB-IP-BOX Central is powered by an external power supply unit connected to the mains (24V 2A power supply unit Ref A24V-2A 110.9100, included).

It is grounded via the dedicated metal housing terminal.

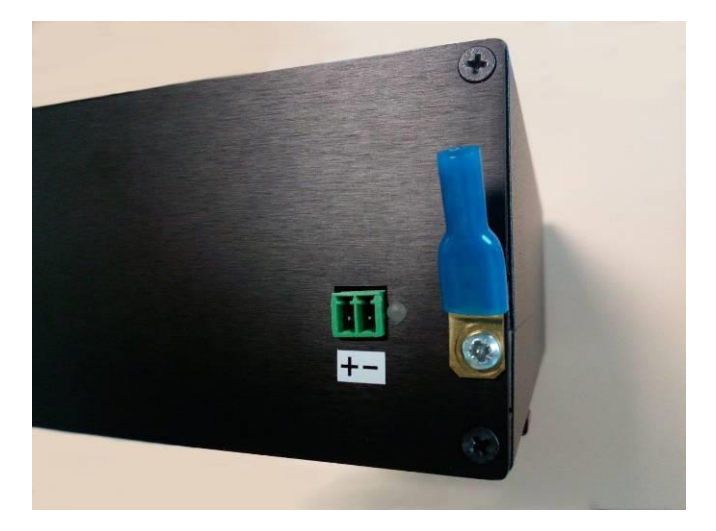

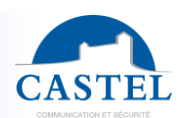

# **SETTING FROM A PC** FROM **EXAMPLE 2008 FROM A PC**

Maylis stations can be configured with the CastelPilote configuration software or integrated web server. (Refer to the « Maylis » System documentation ref. 600.0090**)**

### **USE**

### **M-HYB-IP-BOX IP address**

It must have its own IP address on the network. This address will be either given by the network server (DHCP addressing), or manually configured. This addressing can be configured from a PC via the station's Web server.

**Warning: the M-HYB-IP-BOX is delivered by default in DHCP. If no DHCP server is present, the card takes a fixed IP address from the IP4All domain: 169.254.xx.xx. It is possible to search for the workstation's IP address from the CastelIPSearch application or by using CASTELServeur. If the card's IP address cannot be found, during operation, press the "BP1 CONFIG" push button for more than 3 seconds to create an IP address in 192.168.49.251.**

### **Access to the M-HYB-IP-BOX Web Server**

Proceed as follows to log on to the M-HYB-IP-BOX web server, and thus have access to the functions:

- open your web browser such as "Internet Explorer" from any PC on the network
- enter: « https:// » followed by the IP address of the M-HYB-IP-BOX card (example: https://192.168.49.251). *You will then be directly connected to the card's web page.*
- enter your login (default: castel)
- enter your password (default: castel).

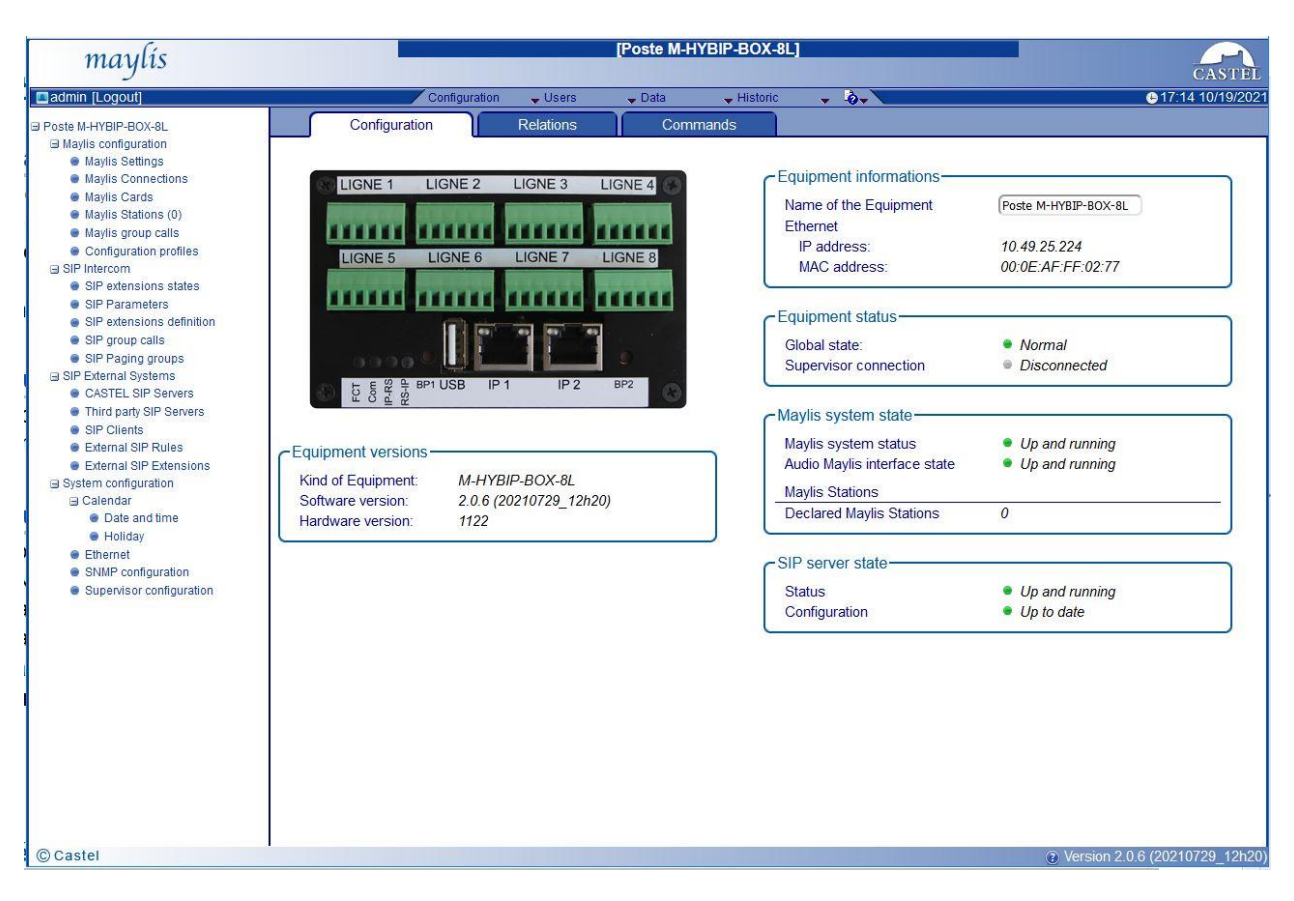

The web server provides you with information about the **M-HYB-IP-BOX** and allows you to configure it

Online help accessible from all the menus can be used to find out about the different functions of the Web server.

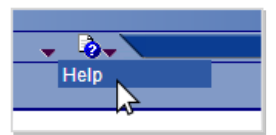

**EN**

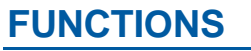

**EN** The M-HYB-IP-BOX central has the following roles: power supply for the stations, signal transfer to all stations and management of 1 to 20 simultaneous communications between the system's stations.

The M-HYB-IP-BOX central unit is designed to connect several Maylis central units via the IP network. This allows a SIP connection with Maylis, to receive and send calls from a Castel IP intercom station (Xellip, CAP IP), a softphone, a SIP telephone, or any other element compatible with the SIP standard.

### **Station power supply**

The central can power one station per line. Beyond that, an independent power supply must be provided on the bus line.

Line monitoring:

• The central monitors lines with local Maylis stations. The central detects their connection (or disconnection) and reports it to the computer connected to the system (via IP), and also indicates the connection status of its stations declared in its web server.

Management of 1 to 20 simultaneous communications including 8 local:

• The control unit manages digital communications channels for up to 20 workstations, of which a maximum of 8 are local.

### **M-HYB-IP-BOX general features**

- Configuring a network connection.
- Configuring SIP accounts for Maylis stations.
- Configuring an SIP server on which the SIP extensions will be registered.
- Setting the date and time manually or via an NTP server.

#### **Web server user functions**

The M-HYB-IP-BOX web server can grant, modify or remove user rights by specifying their login, password and language.

#### **SNMP administration management**

The station features an SNMP agent (Simple Network Management Protocol) that can respond to SNMP queries and send notifications (TRAPS) to an SNMP manager.

From web pages, it is possible to:

- Configure different communities (read / write)
- Configure system data (sysContact and sysLocation)
- Configure notifications (recipient, community, etc.)
- Download MIB Castel

It supports the SNMPv1 and SNMPv2c versions.

#### **History function**

The history allows you to view the events that occurred on the M-HYB-IP-BOX and on the central. They are listed by showing the date and time of the relevant event, a description and additional information.

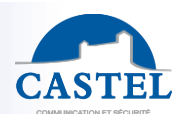

### **Configuring relations**

### *The Web server is where automatic controls, also called relations, are configured*

There are two types of relations:

- Temporal: used to trigger actions at identified time slots. There are three levels of priority for a time relation (high, medium and low).
- Logical:
	- ↘ Logical condition: used to trigger actions at certain status conditions (active, inactive, etc.). A logical relation can integrate several conditions by operators such as: AND, OR, NOT, XOR. Likewise, a logical relation can trigger several actions.
	- ↘ Digital condition (Counting): used to perform actions by comparing the value of a counter with different thresholds. It is also possible to add or subtract counter values and compare the result obtained.

### **Backup and recovery of system parameters**

A full backup or recovery of the M-HYB-IP-BOX settings can be made (configuration, managed stations, etc.). It is possible to restore the M-HYB-IP-BOX to factory configuration. To do this, hold down the BP1 button then briefly press the Hard Reset button. After 10 seconds, release the BP1 button.

#### **Update**

For the update, you will be provided with a file containing the new software version, if necessary. You must then download this file via the Web Page. The M-HYB-IP card will restart several times to apply the update. The update does not modify the user parameters in any way.

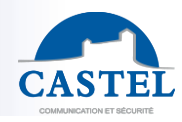

# **INSTALLATION**

### **Assembly**

• The M-HYB-IP-BOX is DIN rail mounted. (M-HYB-IP-BOX + Power supply)

### **M-HYB-IP-BOX ARCHITECTURE EXAMPLE**

• Below is an example of an architecture with 3 M-HYB-IP-BOX centrals connected to an IP network:

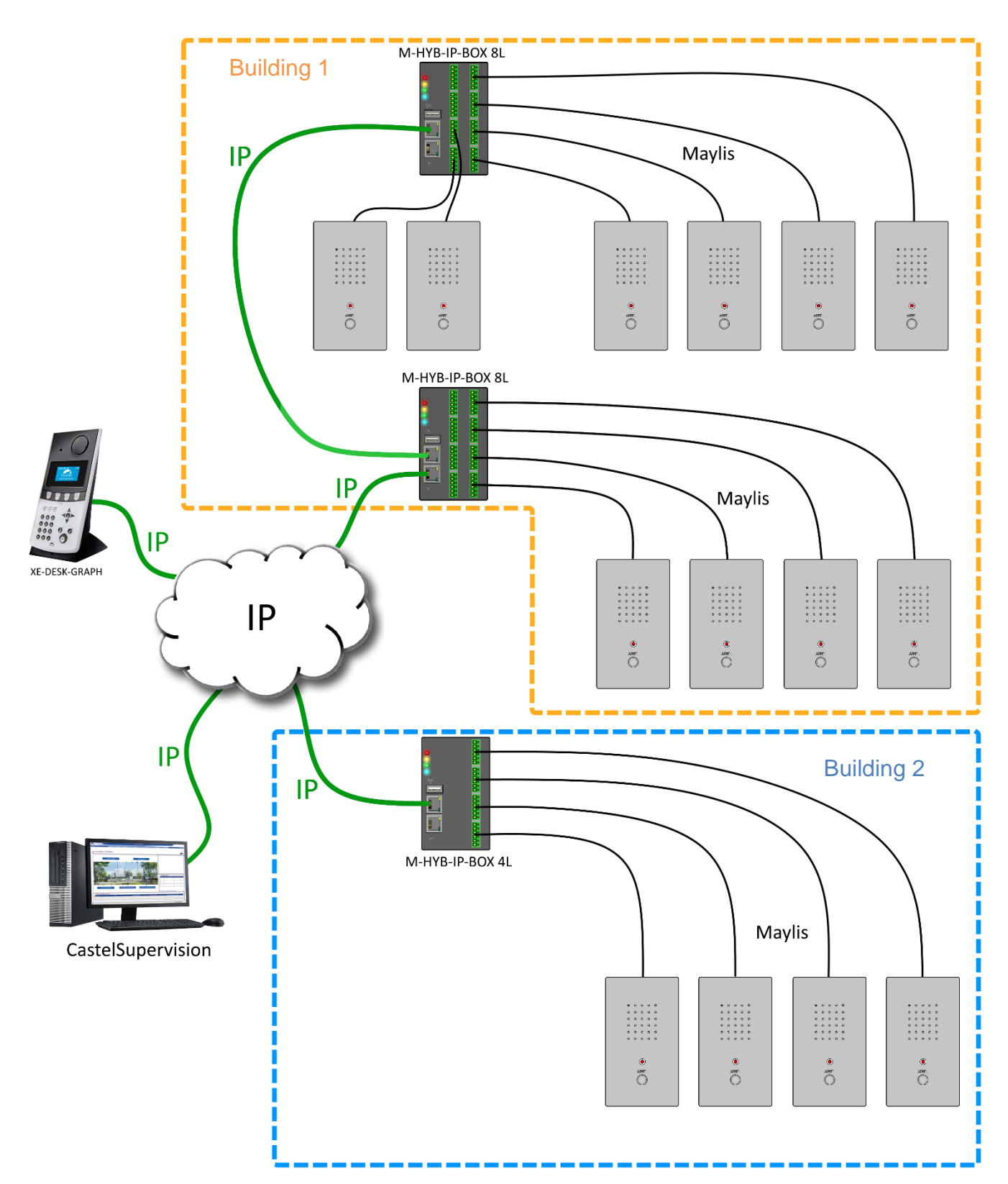

**EN**

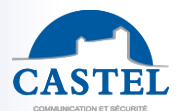

# **FR TECHNICAL CHARACTERISTICS**

**EN**

**Compliance with european directives**

- 2001/95/EC: Safety
- 2014/30/UE: EMC
- 2017/2102/EU: RoHS 3
- 2014/35/EU: Low voltage

### **Compliance with european standards**

- EN 55032: EMC emissions
- EN 55035: EMC immunity
- EN 62368-1: Personal safety Electrical safety
- EN 61000-6-1: EMC immunity
- EN 61000-6-3: EMC emissions

### **Mechanical characteristics of the central**

- Degree of protection IP30 according to EN 60529
- Metal case with DIN rail hooking
- Dimensions: L 185 mm x W 105 mm x H 85 mm
- Weight: 850g 4L version and 980g 8L version

### **General electric characteristics**

- Operating temperature: 0° to +50°C
- Storage temperature: -20° to +70°C
- Power supply: 24VDC / 2A
- Min / max consumption: 6W / 48W

### **Audio codec**

• G711 Alaw (the bandwidth used for a communication is less than 200 kbits/s)

### **DTMF**

- SIP INFO
- RFC2833

### **Ethernet network**

- Fixed IP or DHCP
- 10/100/1000 Mbits

### **Available network service**

- HTTPS
- SCP
- SSH
- ICMP
- NTP
- SNMP V1 and V2c

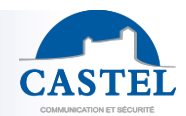

**EN**

### **FR IP port used by the system:**

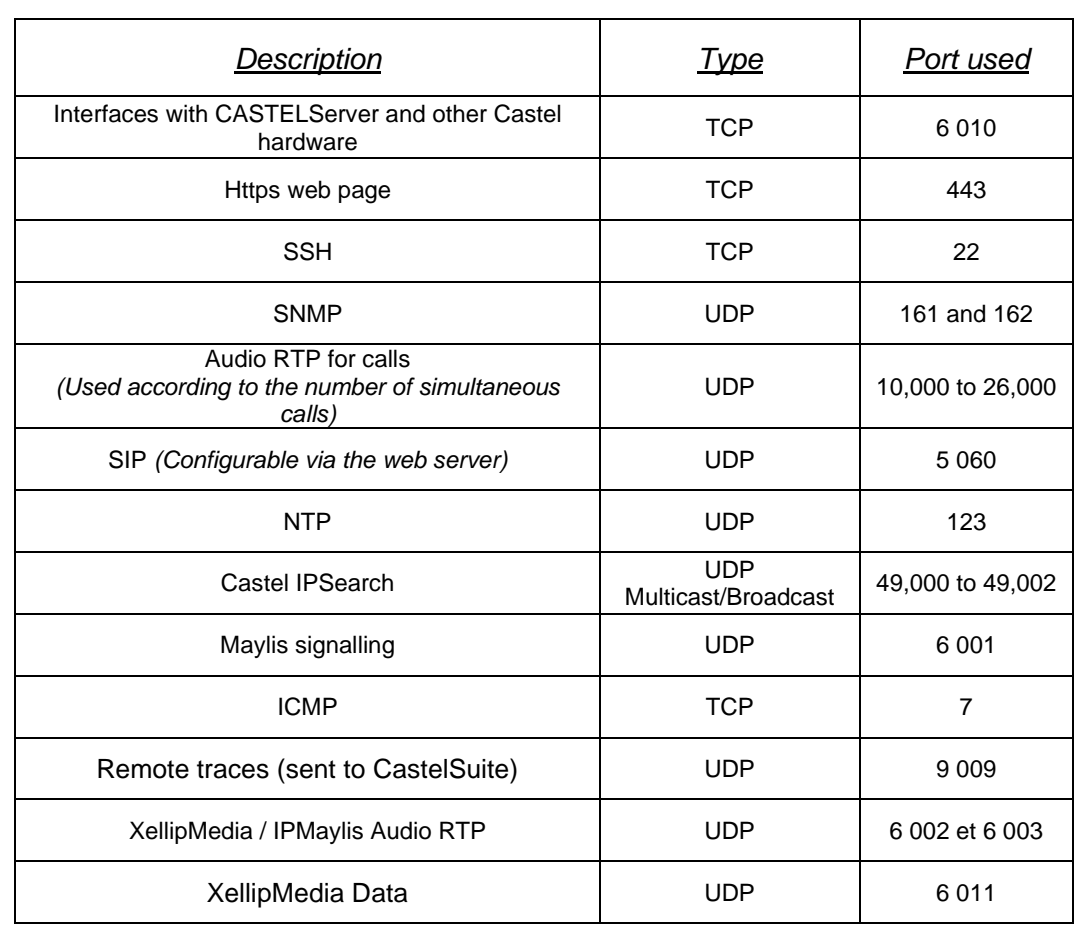

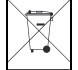

**Environmental protection:** Dispose of this product in compliance with the environmental protection regulations.

> **CASTEL**: ZAC de La Ronde – 10 route du Bois de La Casse – 49680 NEUILLE – France Tel.: +33 (0)2.41.40.41.40 - Fax: +33 (0)2.41.40.41.49

Technical data sheet no. 600-0182G **www.castel.fr** Page 22 / 22

Non-contractual photos and document. Concerned with achieving continuous improvement, CASTEL reserves the possibility of making any modification considered to be necessary.